# Инструкция автора для проектов, созданых по шаблону «Калькулятор ремонта»

- 1. Открыть платформу [www.abakusonline.com](http://www.abakusonline.com/) в браузере
- 2. Зайти под своей учетной записью или зарегистрироваться.
- 3. Создать проект на основе шаблона «Калькулятор желаний» (в меню «Шаблоны»):

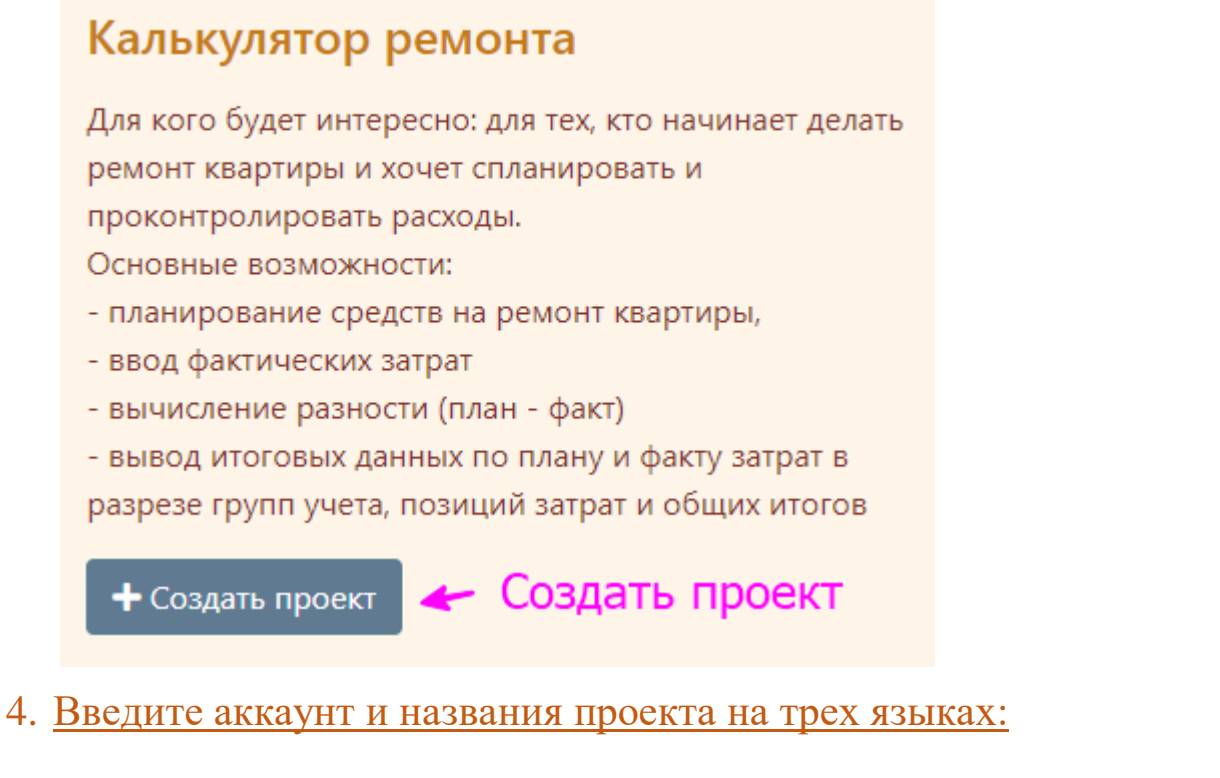

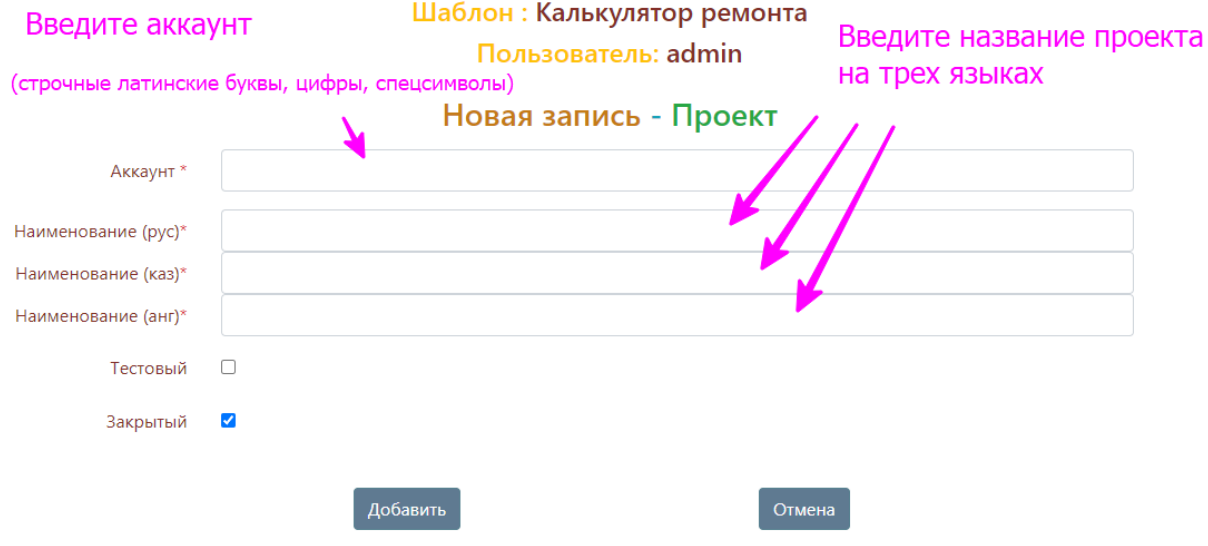

# 5. Главное меню проекта:

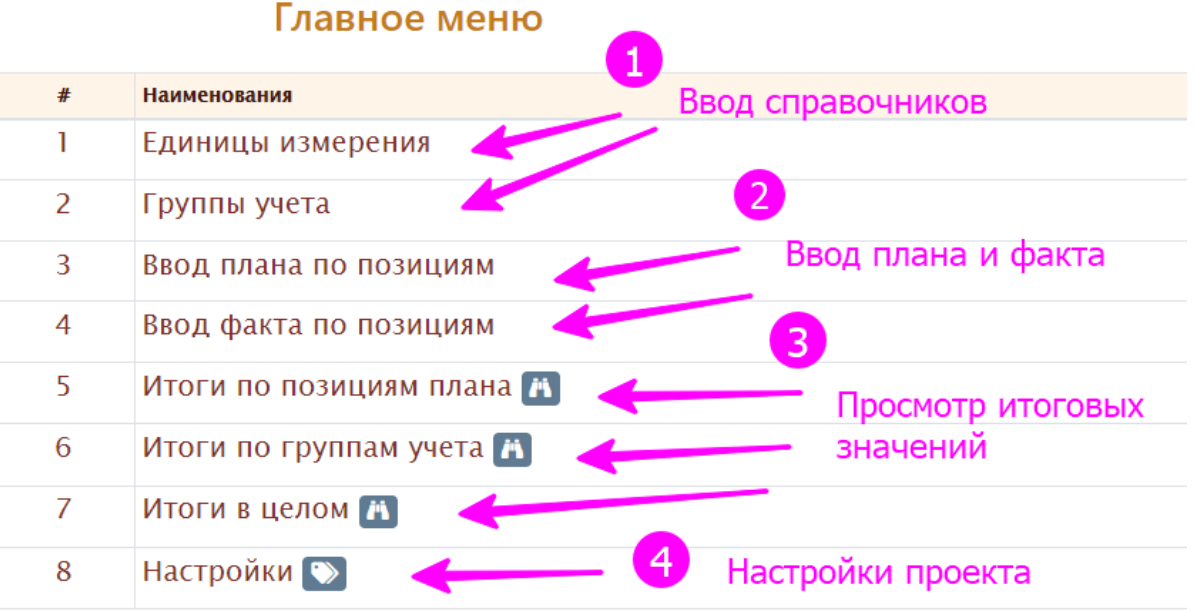

Выберите запись для работы

*www.abakusonline.com*

# 6. Введите единицы измерения:

# Единицы измерения

# Рекомендуемые единицы измерения

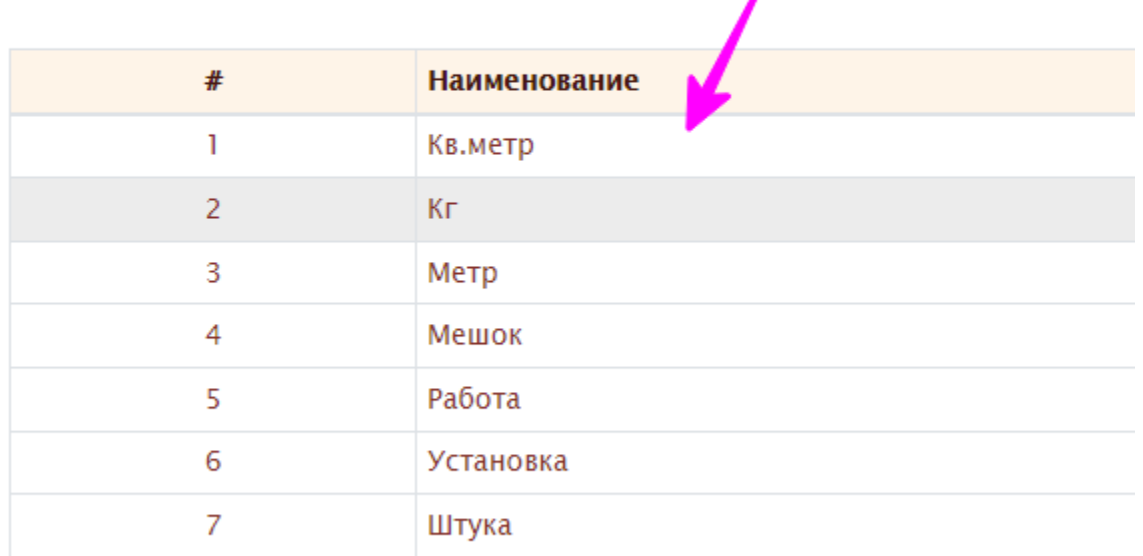

Выберите запись для работы

## Новая запись - Единица измерения

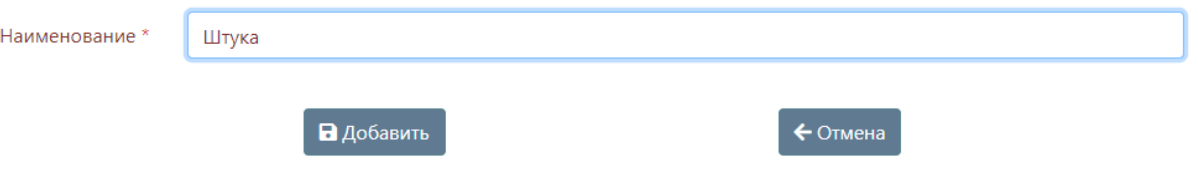

# 7. Введите Ваши группы учета:

Предварительно спланируйте структуру плана по группам учета и позициям.

# Группы учета

# Примеры групп учета

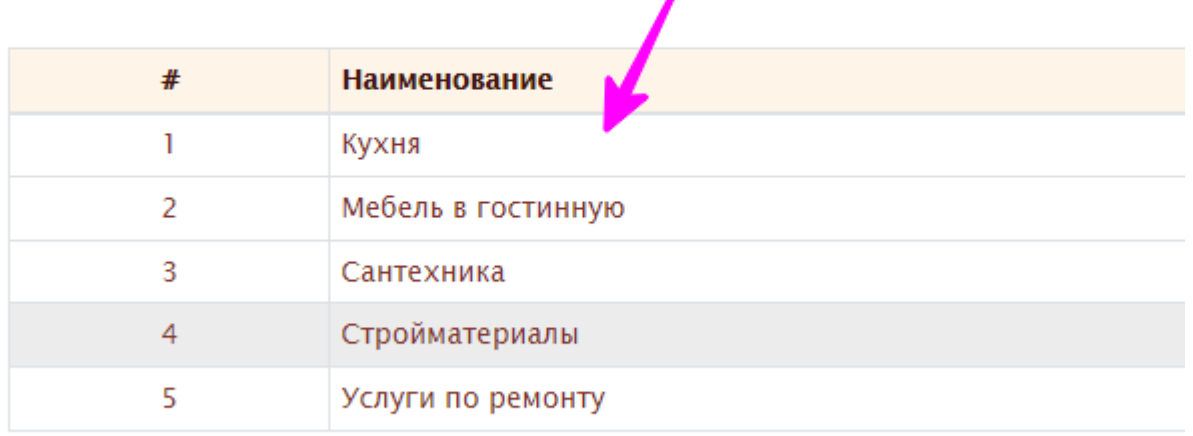

Выберите запись для работы

## Новая запись - Группа учета

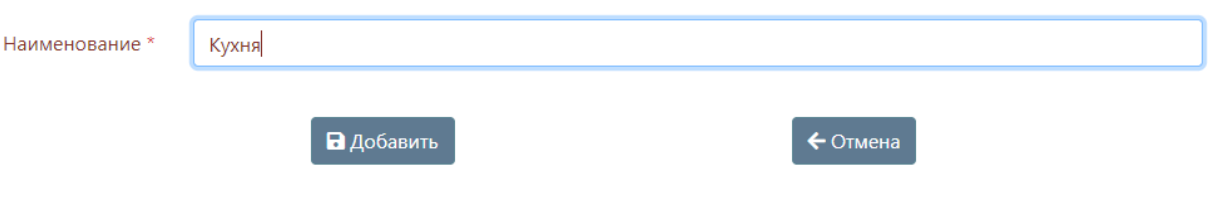

# 8. Введите Ваши позиции плана и плановые показатели:

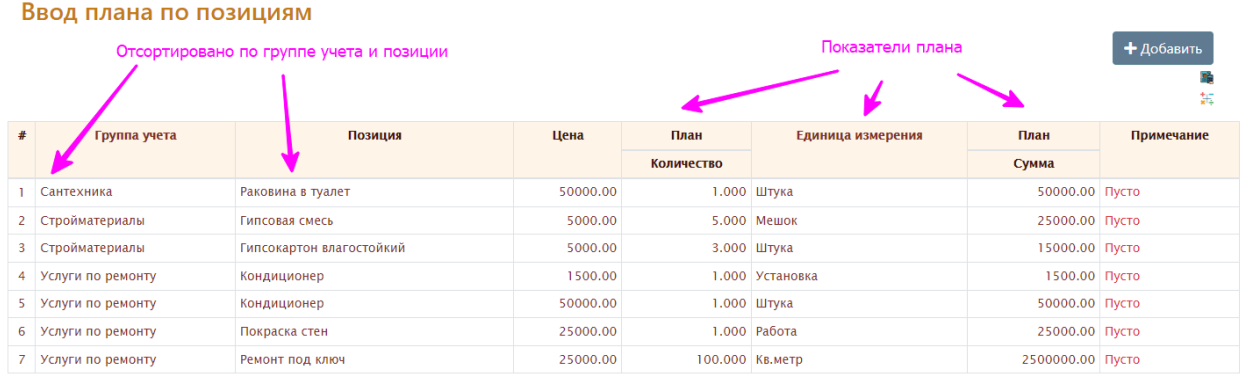

4

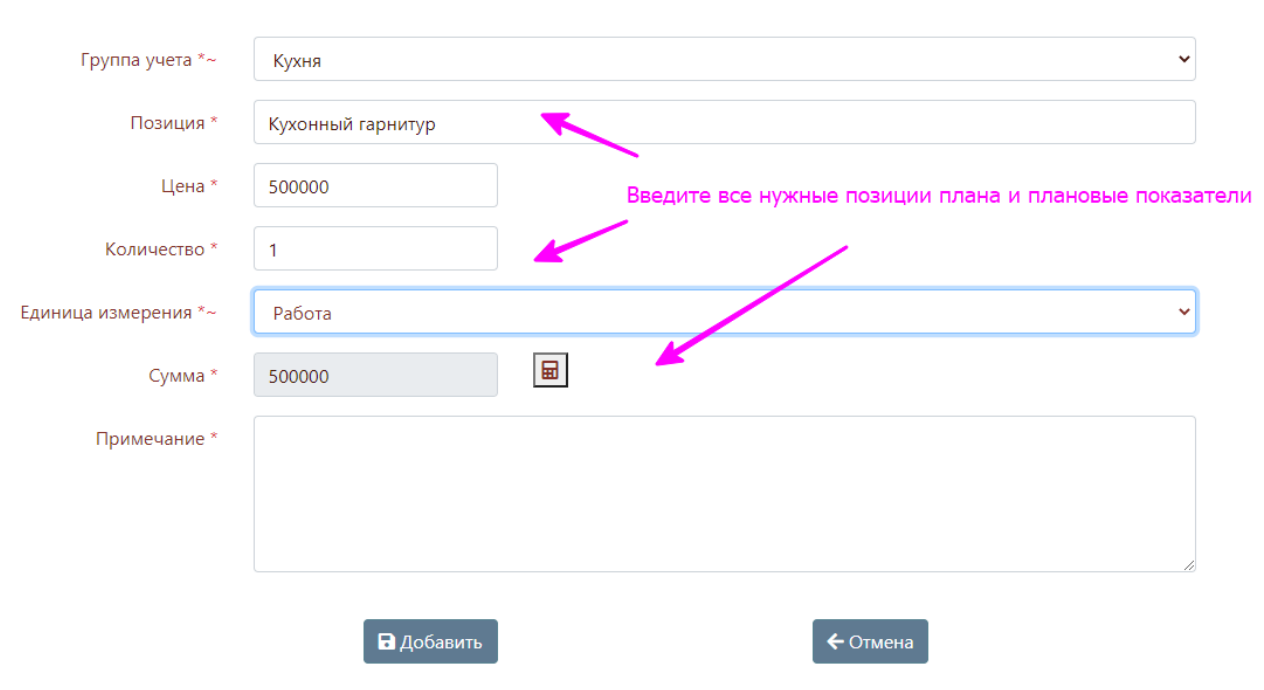

### Новая запись - Ввод плана по позициям

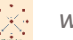

 $+ 406$ 

# 9. Введите фактические затраты:

#### Ввод факта по позициям

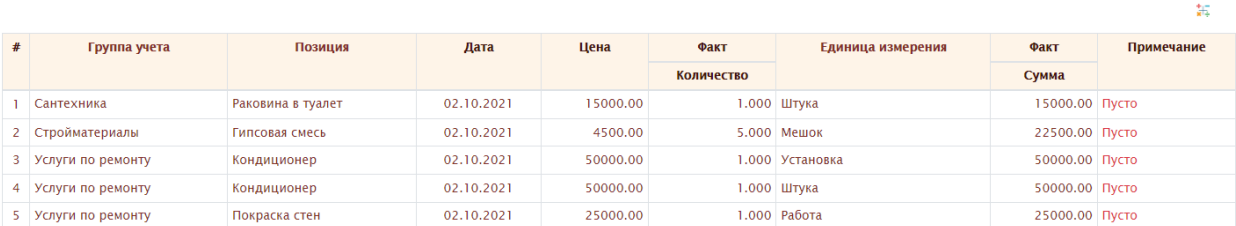

Выберите запись для работы

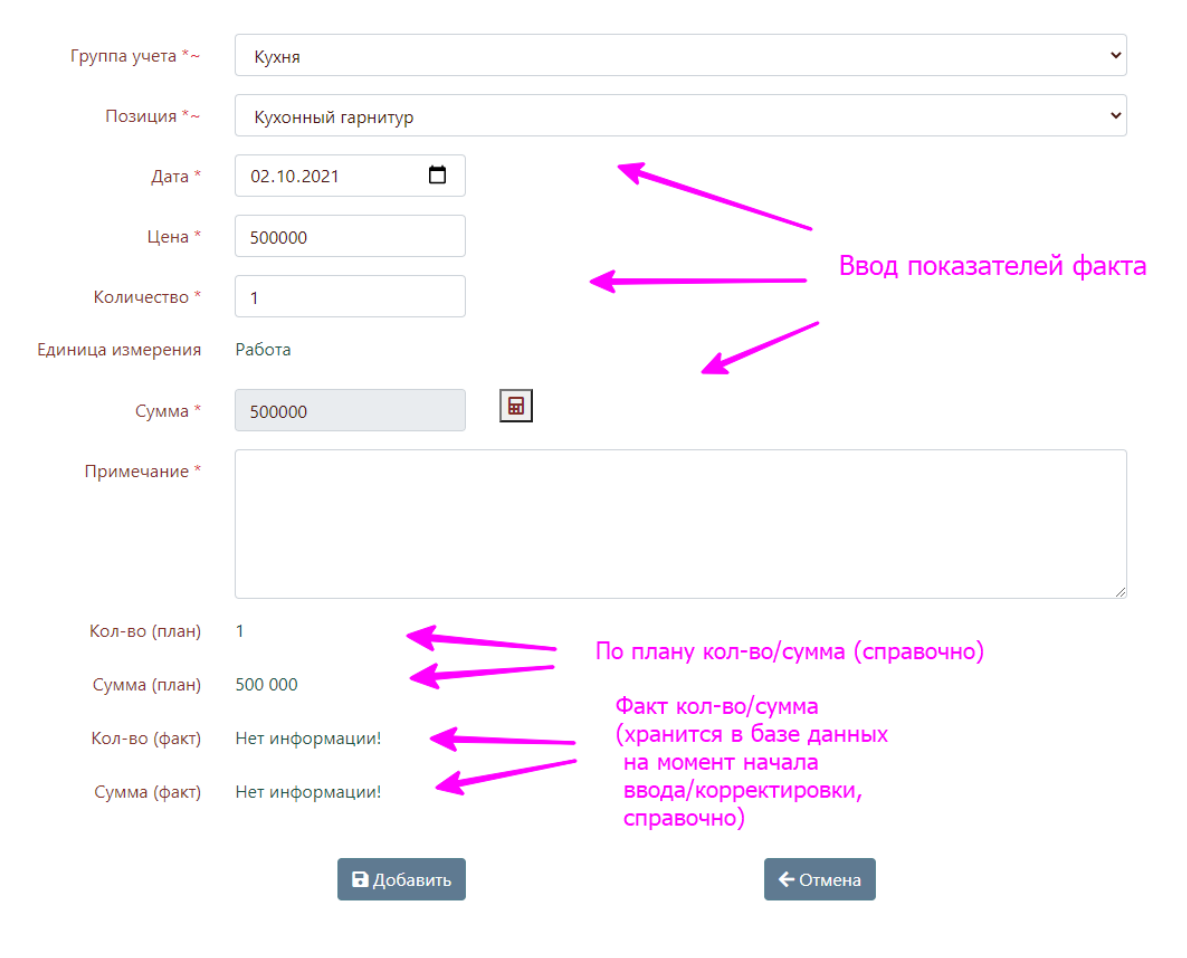

### Новая запись - Ввод факта по позициям

# 10. Просмотр итоговых значений:

#### Итоги по позициям плана

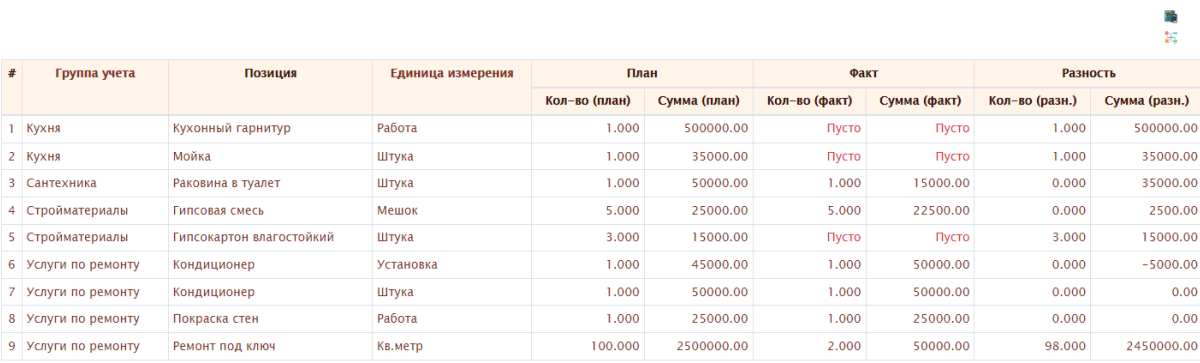

-<br>Выберите запись для работы

#### Итоги по группам учета

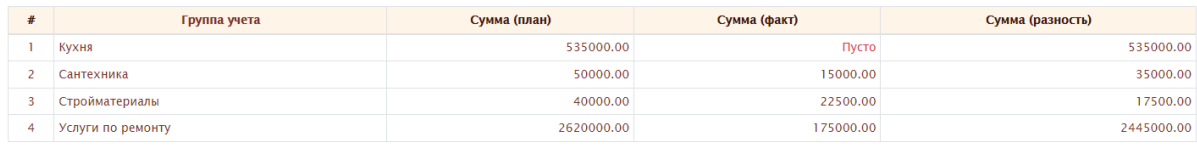

Выберите запись для работы

#### Итоги в целом

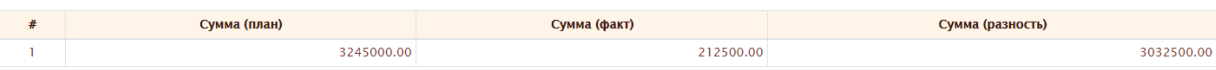

Выберите запись для работы

職師

職長

# 11. Настройки проекта (необязательно):

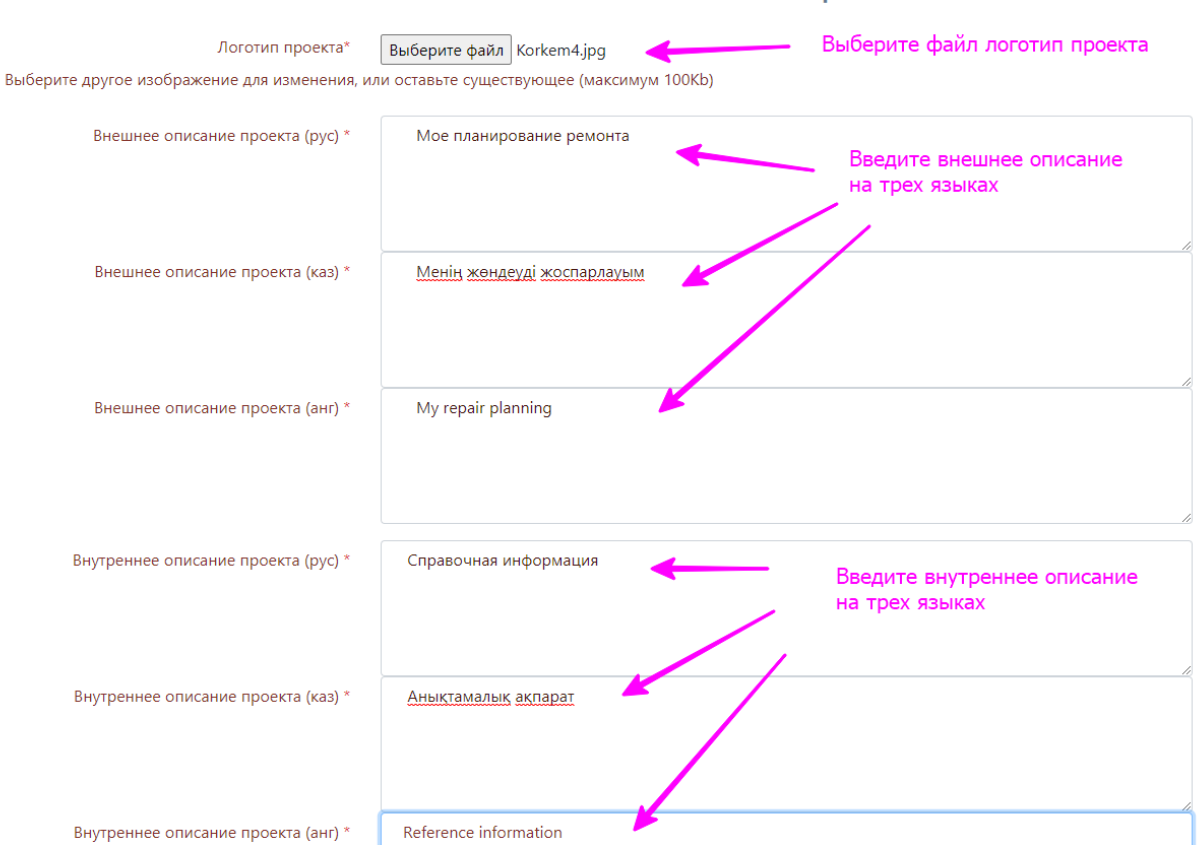

#### Новая запись - Настройка

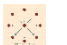

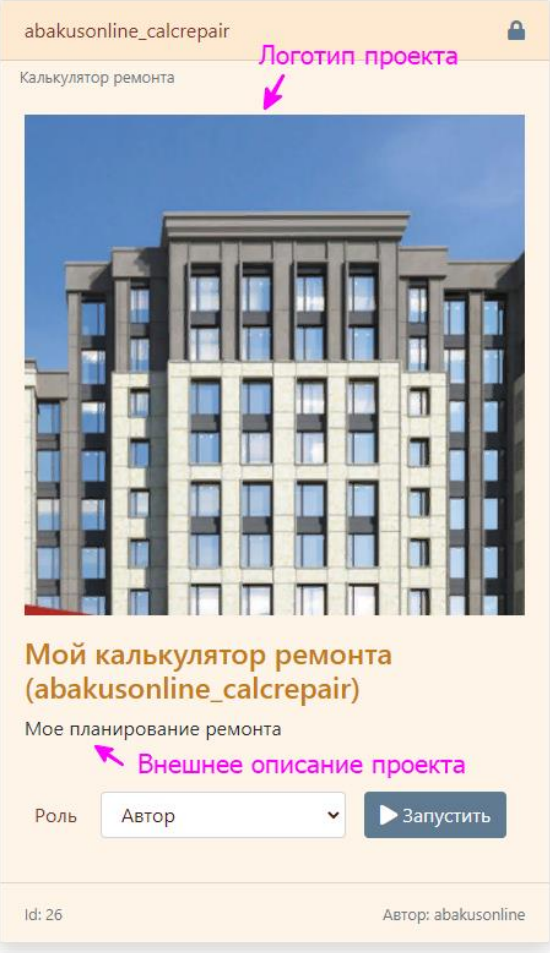

## Единицы измерения

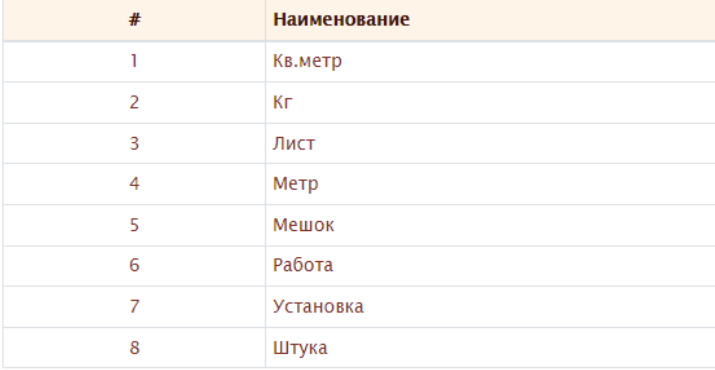

Выберите запись для работы

Внутреннее описание проекта

Справочная информация

# 12. Расчет количества рулонов обоев:

# Главное меню

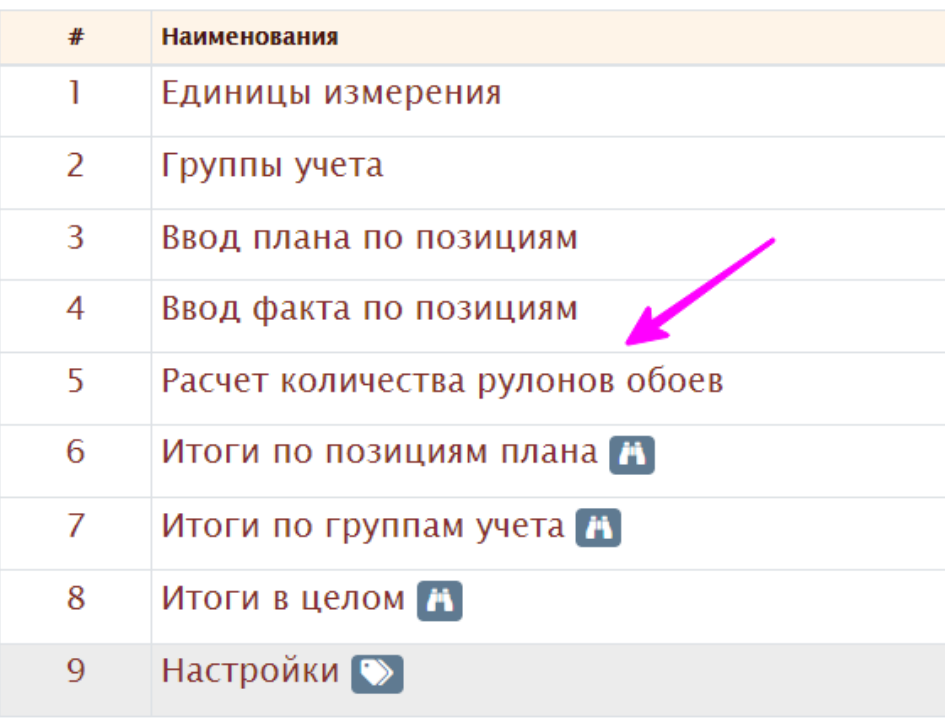

Выберите запись для работы

При расчете периметра не забывать отнимать периметр стен без обоев (двери, окна, батареи отопления и т.д.). Если, например, нужно над окном поклеить обои – немного увеличить периметр на примерную величину.

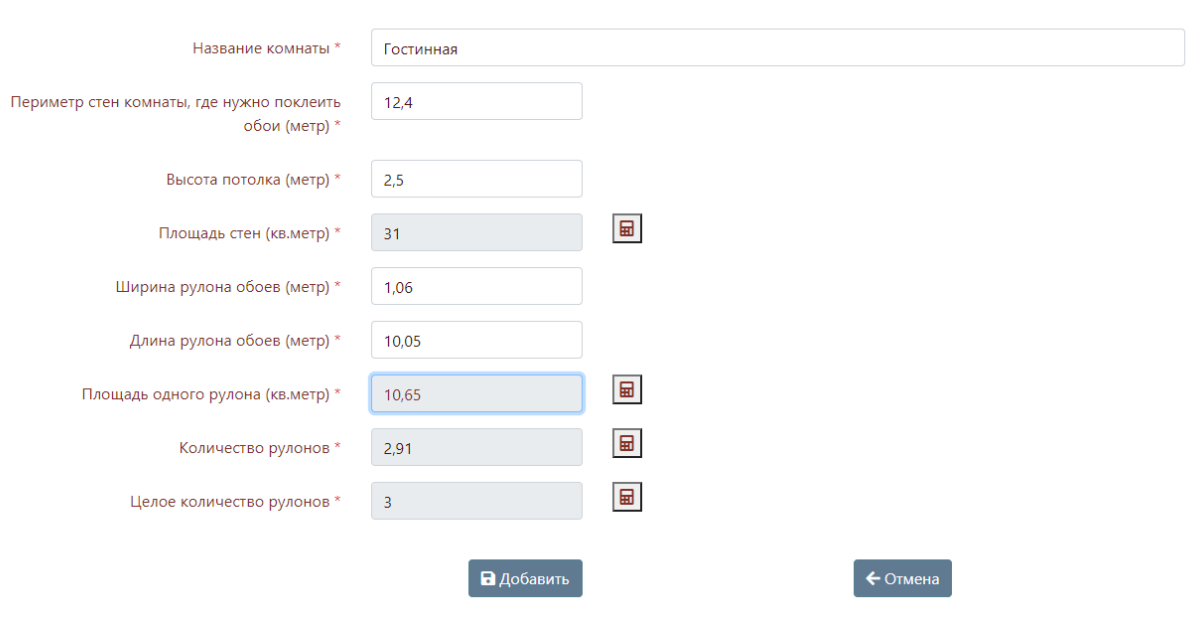

#### Новая запись - Расчет количества рулонов обоев

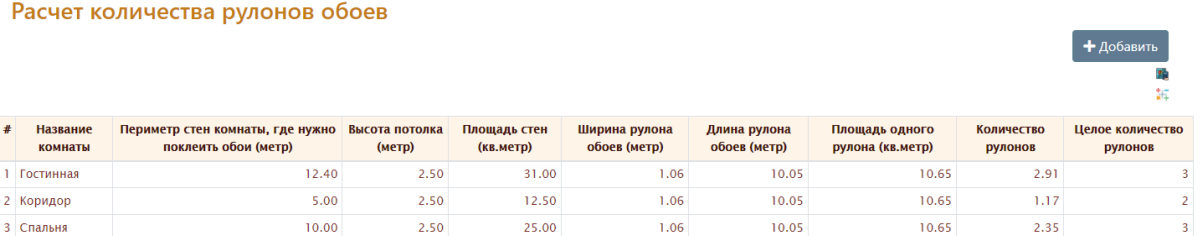

Выберите запись для работы